# **Beyond Trust**

# **Password Safe 23.1 Cache User Guide**

# **Table of Contents**

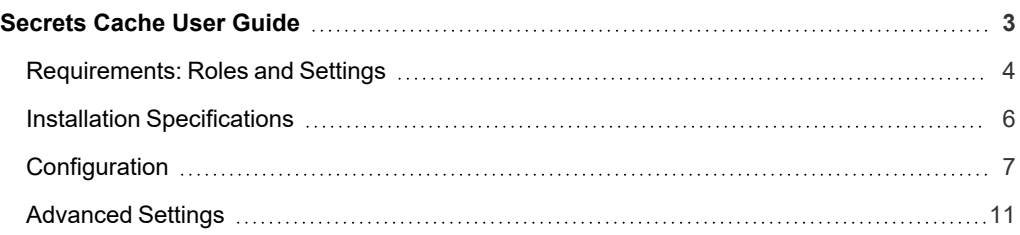

# <span id="page-2-0"></span>**Secrets Cache User Guide**

Secrets Cache is a lightweight proxy for the Password Safe API, providing high performance throughput for password requests and Secrets Safe secrets.

Running as a specified Password Safe user, Secrets Cache makes requests via the Password Safe API for all managed account credentials and secrets to which the user has access. It then caches the returned system and account details, request details, credentials, and secrets in an encrypted state.

API calls to the Secrets Cache serve the locally cached data. The cache is refreshed every five minutes by default, or sooner if a request is due to expire before that time.

If communication with Password Safe is lost, the last known good managed account credentials are served from the local cache, even if the associated request has expired.

## <span id="page-3-0"></span>**Requirements: Roles and Settings**

#### **Roles and Features**

The Password Safe user running the Secrets Cache must have at least one managed account Smart Rule configured with the requestor or requestor/approver role, and must also have the Secrets Safe feature assigned.

#### **ISA Role**

The Secrets Cache does not currently support ISA-based password requests; therefore, it's important to ensure the user running the cache does not have the ISA role defined for any managed account Smart Rules.

#### **Access Policy**

#### **Auto Approval**

The managed account Smart Rule configured with the requestor or requestor/approver roles must have an access policy assigned that has **View Password** access set to **Auto Approve**.

If the access policy is configured for **Daily** recurrence, ensure **Allow multi-**

**Daily Recurrence - Multi-day Checkouts**

**day check-outs of accounts** is enabled.

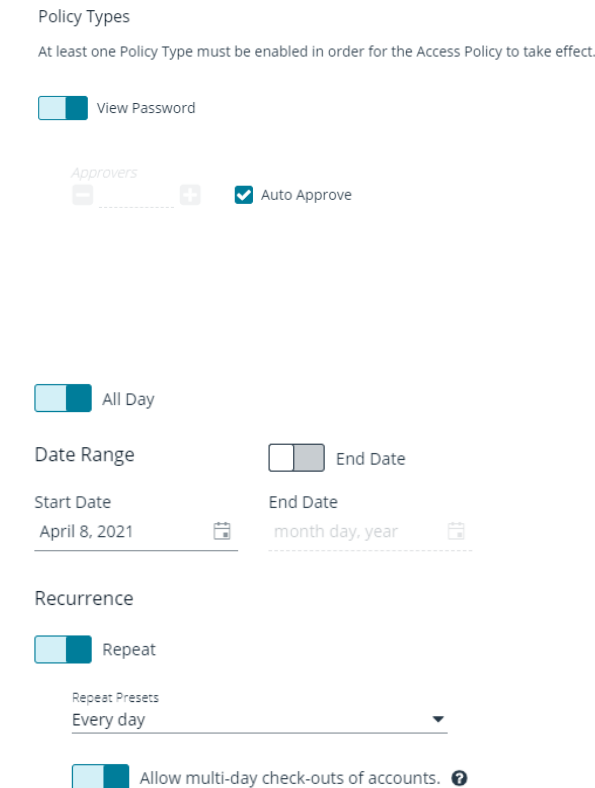

**SALES:** www.beyondtrust.com/contact **SUPPORT:** www.beyondtrust.com/support **DOCUMENTATION:** www.beyondtrust.com/docs 4

©2003-2023 BeyondTrust Corporation. All Rights Reserved. Other trademarks identified on this page are owned by their respective owners. BeyondTrust is not a chartered bank or trust company, or depository institution. It is not authorized to accept deposits or trust accounts and is not licensed or regulated by any state or federal banking authority. TC: 5/31/2023

#### **Managed Account Settings**

#### **Enable for API Access**

Ensure this option is enabled for managed accounts that will be cached.

#### **Default Release Duration**

The **Default Release Duration** is used to determine how long account credentials are cached before being renewed.

#### **Concurrent Requests**

If the managed accounts configured to be cached will also be used by other Password Safe users at the same time, concurrent requests should be set to zero (0 denotes unlimited) or a value greater than one. Requests performed by the Secrets Cache count as a request.

## **Supported Operating Systems**

- Windows Server 2012 R2 and above releases
- RHEL 64 bit version 7 or higher

#### **Supported APIs**

- POST Auth/SignAppIn
- POST Auth/Signout
- GET Requests
- POST Requests
- POST Aliases/{aliasId}/Requests
- GET Credentials/{requestId}
- GET Aliases/{aliasId}/Credentials/{requestId}
- GET ManagedAccounts
- <sup>l</sup> GET ManagedAccounts?systemName={systemName}&accountName={accountName}
- GET Aliases
- GET Secrets/{secretId}/file/download
- GET Secrets/{secretId}
- GFT Secrets

*For details on each method, please see the [BeyondInsight](https://www.beyondtrust.com/docs/beyondinsight-password-safe/ps/api/index.htm) and Password Safe API Guide at* ٦ *[https://www.beyondtrust.com/docs/beyondinsight-password-safe/ps/api/index.htm.](https://www.beyondtrust.com/docs/beyondinsight-password-safe/ps/api/index.htm)*

**SALES:** www.beyondtrust.com/contact **SUPPORT:** www.beyondtrust.com/support **DOCUMENTATION:** www.beyondtrust.com/docs 5

## <span id="page-5-0"></span>**Installation Specifications**

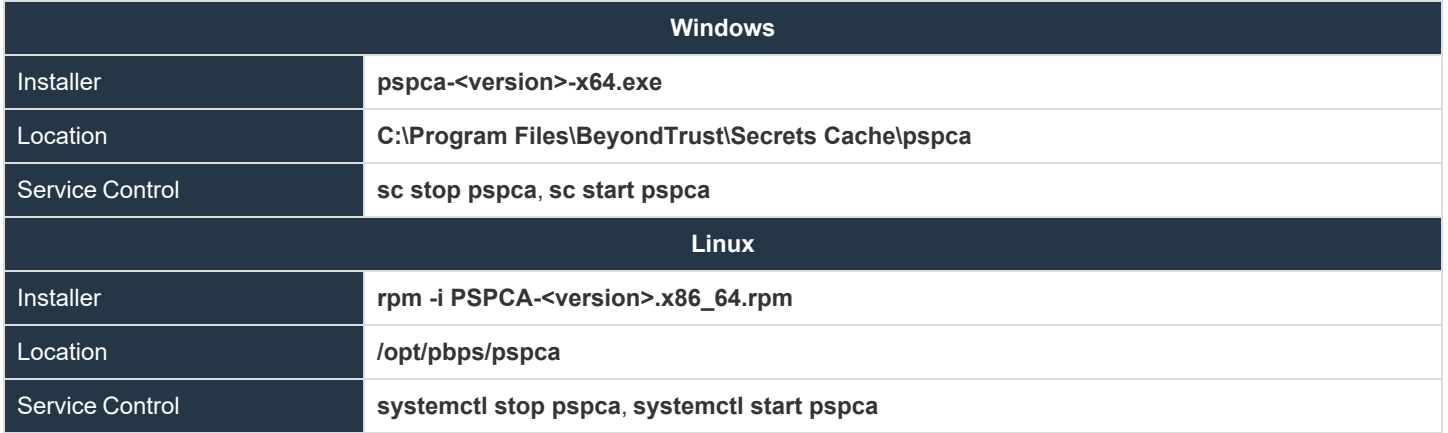

Note: For Linux - In versions prior to 23.1, the RPM package name was beyondtrust-password-safe-cache. In 23.1 and above, *the RPM package name is beyondtrust-secrets-cache. If a beyondtrust-password-safe-cache package is currently installed, it must be removed before installing Secrets Cache.*

**SALES:** www.beyondtrust.com/contact **SUPPORT:** www.beyondtrust.com/support **DOCUMENTATION:** www.beyondtrust.com/docs 6

# <span id="page-6-0"></span>**Configuration**

*Note: All configuration changes must be run from an elevated Command Shell or prompt.*

To configure the cache, call Secrets Cache with the **cfg** options **pspca cfg <args>**.

# /opt/pbps/pspca cfg

#### Config:

- Log File (log\_file):
	- o Windows: C:\Program Files\BeyondTrust\Secrets Cache\logs\pspca.log
	- o Linux: /var/opt/pbps/log/pspca.log
- Log Level (log\_level): INFO
- Password Safe:
	- o Host (host): pbps\_bi.example.com
	- o API RunAS (username): psreq
	- 0 API Key (key): \*\*\*\*\*\*\*\*\*\*\*\*\*\*\*\*\*\*\*\*\*\*\*\*\*\*\*\*\*
- REST API Server: Listen Address (address): 0.0.0.0:443

Client API (Secrets Cache connections to Password Safe):

- Certificate Validation (password safe verify): disabled
- Ciphers List:
	- o ECDH+AESGCM:ECDH+CHACHA20:DH+AESGCM:ECDH+AES256:DH+AES256:ECDH+AES128:DH+AES:RSA+AE SGCM:RSA+AES:!aNULL:!MD5:!DSS
- SSLv2: disabled
- SSLv3: disabled
- TLSv1: disabled
- TLSv1.1: enabled
- TLSv1.2: enabled

REST Server (API Client connections to Secrets Cache):

- Certificate (cache\_certificate): bi\_client.example.com
	- o Issuer: ca.company.com
	- $\degree$  Fingerprint: 96 47 18 4a db 25 d8 42 84 c4 ad e3 08 58 1f 1f ba 9a bc 91
- Certificate Validation (cache\_client\_verify): disabled
- Ciphers List:
	- o ECDH+AESGCM:ECDH+CHACHA20:DH+AESGCM:ECDH+AES256:DH+AES256:ECDH+AES128:DH+AES:RSA+AE SGCM:RSA+AES:!aNULL:!MD5:!DSS
- SSLv2: disabled
- SSLv3: disabled
- TLSv1: disabled
- TLSv1.1: enabled
- TLSv1.2: enabled

### **Usage: cfg [options]**

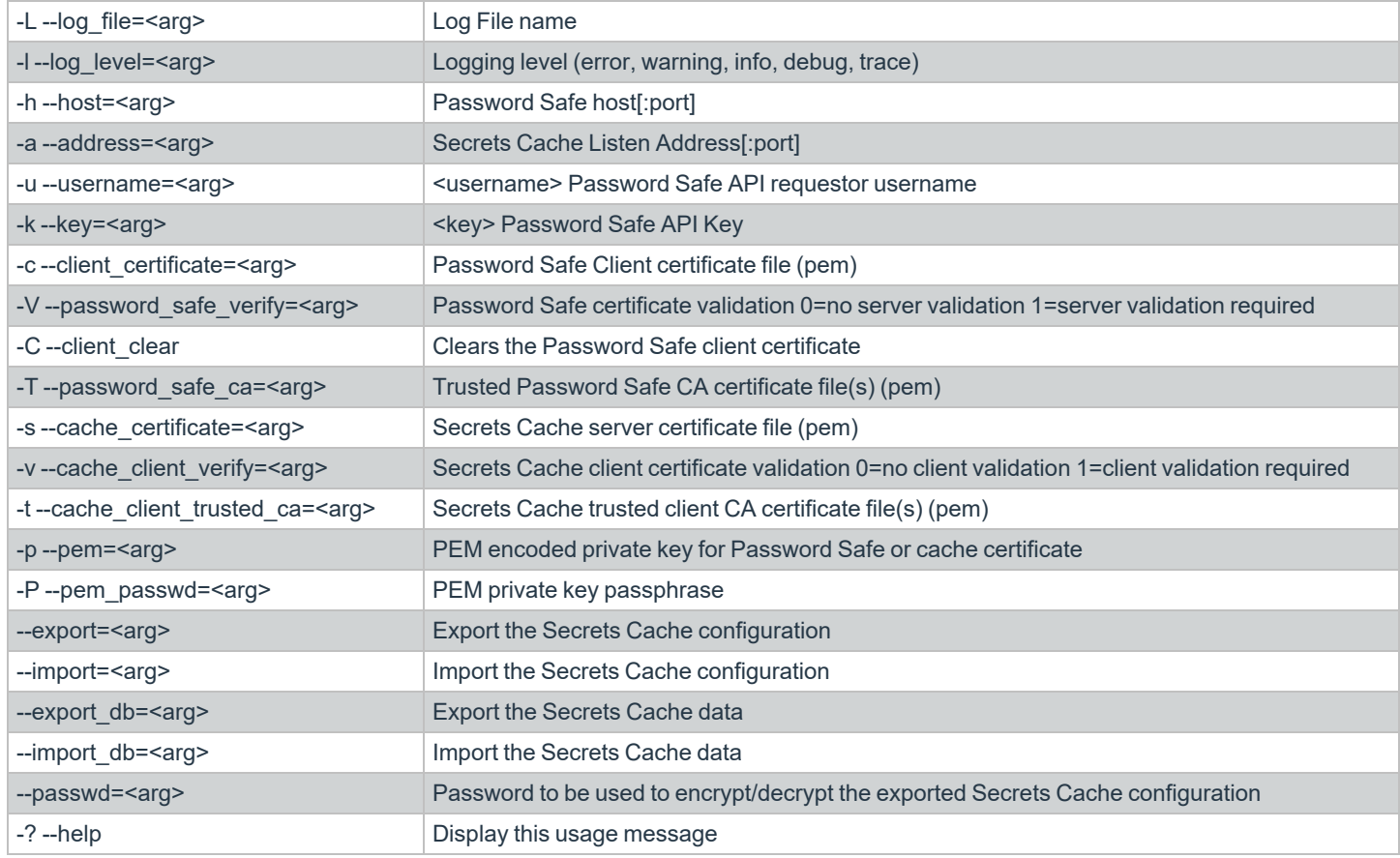

#### **Examples**

*Example: Configure the target Password Safe server that the Secrets Cache will communicate with:*

*Windows:*

C:\Program Files\BeyondTrust\Secrets Cache\pspca.exe cfg -u psreq -k 638AA550-37C4-7126- A9C1-22186D5A40A0 -h pbps\_bi.example.com

*Linux:*

# **BeyondTrust**

# /opt/pbps/pspca cfg -u psreq -k 638AA550-37C4-7126-A9C1-22186D5A40A0 -h pbps\_ bi.example.com *Example: To validate the Password Safe server certificate, define a trusted CA and require validation: Windows:* C:\Program Files\BeyondTrust\Secrets Cache\pspca.exe cfg -T password\_safe\_ca.pem -V 1 *Linux:* # /opt/pbps/pspca cfg -T password\_safe\_ca.pem -V 1 O *Example: To connect the Secrets Cache to the Password Safe REST API using the client certificate: Windows:* C:\Program Files\BeyondTrust\Secrets Cache\pspca.exe cfg -c client cert.pem -p client key.pem -P <pem password> *Linux:* # /opt/pbps/pspca cfg -c client cert.pem -p client key.pem -P <pem password> *Example: To change the local configuration for logging and the listen port of the Secrets Cache: Windows:* C:\Program Files\BeyondTrust\Secrets Cache\pspca.exe cfg -L /var/log/pspca.log -l warning -a 0.0.0.0:8443 *Linux:* # /opt/pbps/pspca cfg -L /var/log/pspca.log -l warning -a 0.0.0.0:8443

*Example: To provide custom settings for the server certificate used by the Secrets Cache REST interface: Windows:*

C:\Program Files\BeyondTrust\Secrets Cache\pspca.exe cfg -s server cert.pem -p server key.pem -P <pem password>

**SALES:** www.beyondtrust.com/contact **SUPPORT:** www.beyondtrust.com/support **DOCUMENTATION:** www.beyondtrust.com/docs 9

©2003-2023 BeyondTrust Corporation. All Rights Reserved. Other trademarks identified on this page are owned by their respective owners. BeyondTrust is not a chartered bank or trust company, or depository institution. It is not authorized to accept deposits or trust accounts and is not licensed or regulated by any state or federal banking authority. TC: 5/31/2023

# **BeyondTrust**

*Linux:* # /opt/pbps/pspca cfg -s server\_cert.pem -p server\_key.pem -P <pem\_password> Example: To require client certificates to be provided to the Secrets Cache REST interface using a defined trusted client CA *and require validation: Windows:* C:\Program Files\BeyondTrust\Secrets Cache\pspca.exe cfg -t client\_ca.pem -v 1 *Linux:* # /opt/pbps/pspca cfg -t client\_ca.pem -v 1 *Example: To export the Secrets Cache configuration for recovering and/or replicating the cache: Windows:* C:\Program Files\BeyondTrust\Secrets Cache\pspca.exe cfg --export=cache\_config.cfg - export db=cache data.cfg --passwd <secret> *Linux:*

```
# /opt/pbps/pspca cfg --export=cache_config.cfg --export_db=cache_data.cfg --passwd
<secret>
```
*Example: To import the Secrets Cache configuration for recovering and/or replicating the cache:*

*Windows:*

```
C:\Program Files\BeyondTrust\Secrets Cache\pspca.exe cfg --import=cache_config.cfg --
import db=cache data.cfg --passwd <secret>
```
*Linux:*

# /opt/pbps/pspca cfg --import=cache\_config.cfg --import\_db=cache\_data.cfg --passwd <secret>

<sup>©2003-2023</sup> BeyondTrust Corporation. All Rights Reserved. Other trademarks identified on this page are owned by their respective owners. BeyondTrust is not a chartered bank or trust company, or depository institution. It is not authorized to accept deposits or trust accounts and is not licensed or regulated by any state or federal banking authority. TC: 5/31/2023

# <span id="page-10-0"></span>**Advanced Settings**

The following advanced settings can be configured outside the configuration tool:

- LogFile:
	- o **Windows LogFile:** Location of log file (default **C:\Program Files\BeyondTrust\Secrets Cache\logs\pspca.log**).
	- o **Linux LogFile:** Location of log file (default **/var/opt/pbps/log/pspca.log**).
- <sup>l</sup> **runuser**: The unprivileged user that is used to run the cache service on Linux (default **nobody**).
- **http rest: Define custom settings for the HTTP REST interface.** 
	- **listen port**: The port the cache uses to listen for incoming API calls (default 443).
	- o **listen\_host**: The interface the cache uses to listen for incoming API calls (default **0.0.0.0**).
- **password safe**: Define settings for Password Safe interactions.
	- o **managed\_accounts\_limit**: Maximum number of managed accounts to retrieve from Password Safe (default **100000**).
	- o **secrets\_limit**: Maximum number of secrets to retrieve from Secrets Safe (default: **100000**).
	- o **rotation\_policy**: Can be set to **1** (rotate on retrieval) or **2** (never rotate) if **Allow API Rotation Override** is enabled in Password Safe's access policy (default **0**).
	- o **http\_timeout**: HTTP timeout interval in seconds (default **60**).
	- o **request\_reason**: Reason provided for the request (default: **Secrets Cache Refresh**).
	- o **refresh\_interval**: How often the cache checks with Password Safe in milliseconds (default **300000**).
	- o **use\_prev\_creds**: Set to **1** to server up a previous credential if the current credential is null (default **0**).

#### **Windows**

Windows advanced settings are stored in the registry. If the setting is not there, it uses the default value:

- [HKEY\_LOCAL\_MACHINE\SOFTWARE\Wow6432Node\BeyondTrust\PBPS\pspca\_cfg]
	- o **LogFile**=**C:\Program Files\BeyondTrust\Secrets Cache\logs\pspca.log**
- <sup>l</sup> **[HKEY\_LOCAL\_MACHINE\SOFTWARE\Wow6432Node\BeyondTrust\PBPS\pspca\_cfg\http\_rest]**
	- o **listen\_port**=**443**
	- o **listen\_host**=**0.0.0.0**

#### **Linux**

The advanced options are stored in JSON format in **/etc/opt/pbps/pspca.conf**. If an option is not included, the default value is used.

```
{
   "LogFile": "/var/opt/pbps/log/pspca.log",
    "runuser": "nobody",
    "http_rest": {
        "listen port": 443,
        "listen_host": "0.0.0.0"
    },
    "password safe": {
```
**SALES:** www.beyondtrust.com/contact **SUPPORT:** www.beyondtrust.com/support **DOCUMENTATION:** www.beyondtrust.com/docs 11

}

}

```
"http_timeout": "psapi",
"managed accounts limit": 100000,
"refresh_interval": 300000,
"request_reason": "Secrets Cache Refresh",
"rotation_policy": 0,
"use prev_creds": false
```
**SALES:** www.beyondtrust.com/contact **SUPPORT:** www.beyondtrust.com/support **DOCUMENTATION:** www.beyondtrust.com/docs 12

©2003-2023 BeyondTrust Corporation. All Rights Reserved. Other trademarks identified on this page are owned by their respective owners. BeyondTrust is not a chartered bank or trust company, or depository institution. It is not authorized to accept deposits or trust accounts and is not licensed or regulated by any state or federal banking authority. TC: 5/31/2023